## **(SEE ATTACHED SCREENSHOT IMAGES BELOW FOR REFERENCE)**

## **Completely UNINSTALL Adobe Creative Cloud Desktop App – SOLVED!**

I just figured out how to permanently remove this damn **Adobe Creative Cloud Desktop app** – since Adobe's buggy **Uninstaller tool only works partially**, and Adobe does NOT mention any additional steps you need to take to completely uninstall this Desktop App in Windows, NOT TO MENTION ADOBE SUPPORT FAILED TO help resolve this! **I had to figure this out for myself**!

So I hope this helps anyone experiencing issues completely removing **Adobe Creative Cloud Desktop App from their Windows OS 7, 8 and 10**. This worked perfectly for me, and I hope it works for anyone who needs this info – since Tech support failed to help resolve this for us, which has been ongoing for over a year now!

FOR ANYONE WANTING TO COMPLETELY REMOVE THE **ADOBE CREATIVE CLOUD APP ONLY** – **NOT THE CORE Adobe APPS THEMSELVES**, then follow these steps to completely remove this annoying, buggy desktop app. **THIS IS THE ONLY WORKING METHOD I DISCOVERED TO FULLY REMOVE THE BUGGY ADOBE CREATIVE CLOUD DESKTOP APP FROM WINDOWS OS 7, 8 AND 10, THAT WE ARE NOW AWARE OF.**

# **READ CAREFULLY AND FOLLOW THESE STEPS**:

In order to COMPLETELY remove the **Adobe Creative Cloud Desktop** App from Windows 7, 8 and 10, you need to do the following, **since Adobe failed BIG time to mention this to all of its users:**

- 1) Make sure all Adobe related apps and processes are closed via **Windows Task Manager**. Very Important.
- 2) Then use the partially useful "**Adobe Creative Cloud Uninstaller**" tool and make sure you select and press UNINSTALL - **not** Repair.
- **3)** Once you finish this process you should see a Creative Cloud icon and message saying: "**Creative Cloud has been successfully uninstalled**." **Once this happens DO NOT OPEN ANY ADOBE APPS, YET.**
- 4) After this, go to your **Program Files (x86) folder** under **Adobe folder**, and delete any and all **Adobe Creative Cloud folders** in it, **not the other Adobe folders and apps** – and make sure to **Backup** this particular folder in case you need it in the future, or run into any issues, which you shouldn't once you remove the folders mentioned. **Please Note**: All of your Adobe CC apps should work perfectly fine after you remove all of the folders and files mentioned in this post, as I have fully tested this several times before posting this, and all of my Adobe apps are working perfect, faster and better after completely removing the buggy **Adobe Creative Cloud Desktop app and related folders.**
- 5) IMPORTANT STEP: After step 4, then go to your **C Drive** in **Program Files (x86) under -> Common Files, and in the Common Files folder open the Adobe folder,** and you should find a folder named: "**Adobe Desktop Common"** – **this is the important folder to completely delete** – **DELETE THE ENTIRE FOLDER AND EVERYTHNG IN IT!** (**Again, Backup this folder in case you need it, or run into any issues, which you should not**). Double check this in your Program Files folder as well, and remove any Adobe Creative Cloud Desktop apps/folders, not the core Adobe apps, and other Adobe folders not related to Creative Cloud Desktop app.
- 6) Lastly, delete any **Adobe Creative Cloud folders** in your **User folder** via **AppData folder** in your **Local and Roaming Folders**. This will help eliminate any chance of this damn Adobe desktop app from re-appearing again after uninstalling it, **since the Adobe Creative Cloud Uninstaller app does NOT fully work and fails to address this issue, and it clearly fails to remove the Adobe Creative Cloud desktop app completely, as many have experienced already, myself included.**

**Final note**: After following this process, which I tested myself, Adobe Creative Cloud Desktop App no longer re-appears when I open any Adobe CC Apps like Photoshop etc. – thank goodness! **This method finally solved the problem to completely uninstall the Adobe Creative Cloud Desktop App from Windows.**

So the key problem here was that the **Adobe Creative Cloud App was hiding inside the Common Files folder** via **Adobe** through another folder

named: **Adobe Desktop Common**, and in that entire folder was another folder named: **ADS** – as you can see in the screenshot images. This folder and the apps within it kept on forcing **Adobe Creative Cloud Desktop App** to re-appear and open, **even after using the partially useful Adobe Creative Cloud Uninstaller tool!** – **Which is clearly useless!** How ridiculous and rude that Adobe devs didn't bother addressing this issue!

After finally deleting the sneaky and troublesome folder "**Adobe Desktop Common" from the Program Files (x86) -> Common Files folders – the uninstall issue is finally resolved for me after running several tests!**

Now I can open all of my Adobe CC apps without any annoying issues, and the **Adobe Creative Cloud Desktop app** and its **CoreSync** that many don't even need, or care to use, no longer re-appear or keep popping up in my Windows OS. It is completely removed now! And all of my **Adobe apps** are working so much better and faster as well. - Now my student employee can do her work without the bugs and issues we have experienced for over a year now! Unbelievable! -

**FYI:** After uninstalling **Adobe Creative Cloud Desktop app** from your computer using the partially useful **Adobe uninstaller tool**, the App will no longer show up in your **Control Panel applications list** – but clearly the **Adobe Creative Cloud Desktop app** remains hidden in the **Commons Files Folder in Programs Files (x86) via the Adobe Desktop Common folder,** and there it continues to run even after you use **Adobe's not so useful uninstall tool app!** How damn rude of Adobe Management and Devs! Why create an "Uninstall Tool" that doesn't fully work!??? At least tell Users they need to take extra steps to completely remove the Adobe CC Desktop app! AND ALLOW PAID SUBCRIBERS TO HAVE MORE CONTROL OVER THEIR ACCOUNTS AND PRIVACY TOO! **This is ridiculous and unreal!**

**THE FACT THAT I HAD TO FIGURE THIS ISSUE OUT FOR MYSELF, NOT TO MENTION, ADOBE SUPPORT WAS NOT ABLE TO HELP AT ALL, AND DIDN'T EVEN KNOW HOW TO RESOLVE THIS ISSUE, IT CLEARLY SHOWS HOW** 

# **WRONG, LAZY AND INCOMPETENT Adobe is to allow this in the first place!**

**I hope this post helps anyone avoid the same issues we experienced for over a year with this damn buggy Adobe Creative Cloud Desktop app, which would not fully uninstall regardless of how many times we used the Adobe Uninstall Tool app, and we followed every step Adobe told us to follow – nothing worked, until I figured it out myself today! It's Unreal!!**

**On a positive note, Adobe has done many great things and built some great apps for the creative world, and for that we are always thankful! But, we are not happy with these buggy, ongoing issues, which hindered our ability to fully use our Adobe CC apps for over a year! It is very frustrating and beyond time consuming to say the least, and we hope Adobe improves in resolving these issues for its Paid Subscribers.** 

**Another thing we experienced, for anyone running Windows 7 Pro, Ultimate or Enterprise etc. Adobe Creative Cloud Desktop app updates your apps then they become unusable because of compatibility issues – So this is another reason for removing the Adobe Creative Cloud Desktop app, aside from the many crashes, bugs and more issues within Windows 7, 8, and 10 as we have tested on Windows 7 Enterprise and Windows 10 Pro.**

**Note, we experienced this issue last year when we used Adobe CC Desktop to update our apps in Windows 7 and then they became unusable. But as of this writing, it seems Adobe fixed this issue and now the Desktop app doesn't allow you to install the incompatible version. We are not 100 percent sure about this, but I tried it and it seems Adobe fixed this issue, which is a good thing. The Adobe CC Desktop App needs serious improvements – that is for sure, especially after all of the issues we experienced, and we are not the only ones who experienced issues with the Adobe Creative Cloud Desktop app, many Subscribers have and continue to experience issues. But now after completely uninstalling the troublesome Adobe cc desktop app for Windows, and discovering a** 

**permanent fix, we are finally able to fully use our Adobe CC apps without further issues – which is great!** 

**It would be nice if Adobe took a moment to actually fix these bug issues, and have a better support system in place that can actually help all of its Subscribers, and not force them to find their own workaround.**

**We HOPE THIS INFO HELPS ANYONE EXPERIENCING ISSUES UNINSTALLING THE ADOBE CREATIVE CLOUD DESKTOP APP! Since Adobe themselves created an Uninstaller named: Adobe Creative Cloud Uninstaller - which partially works, but doesn't explain or tell anyone about the extra steps you must take in order to completely remove the Adobe CC Desktop app from your Windows computer or laptop.**

**We wanted to make sure we covered everything regarding these issues with Adobe Creative Cloud Desktop app, and how to completely uninstall it, so apologies for the long post.**

**If anyone has any questions about this post, please feel free to reply or comment. We would be happy to respond, and we hope this info helps!**

**Cheers and Happy Memorial Day Weekend!**  IMW-NYC

#### **(SEE ATTACHED SCREENSHOT IMAGES FOR REFERENCE BELOW)**

### SCREENSHOT IMAGES:

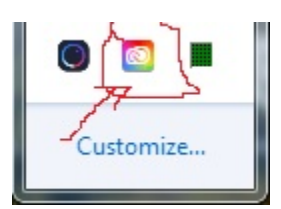

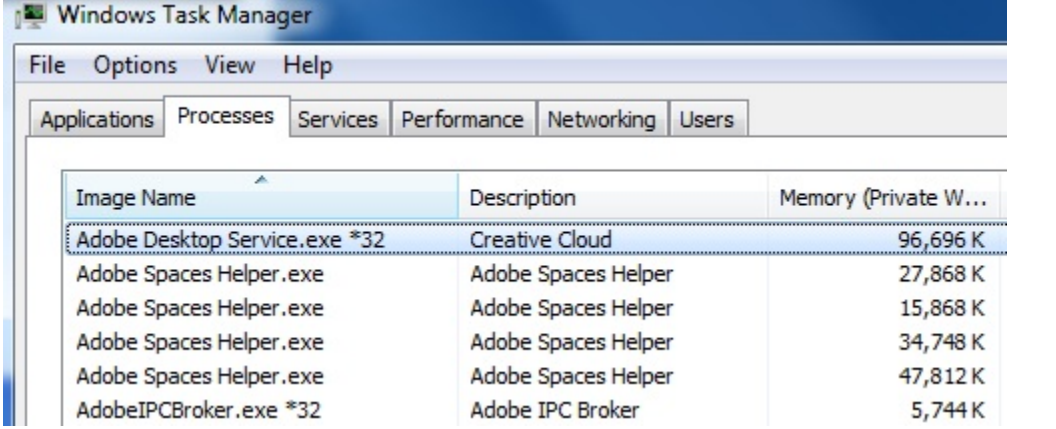

Adobe ▶ Adobe Desktop Common ▶ ADS ▶

Search ADS  $-4$ 

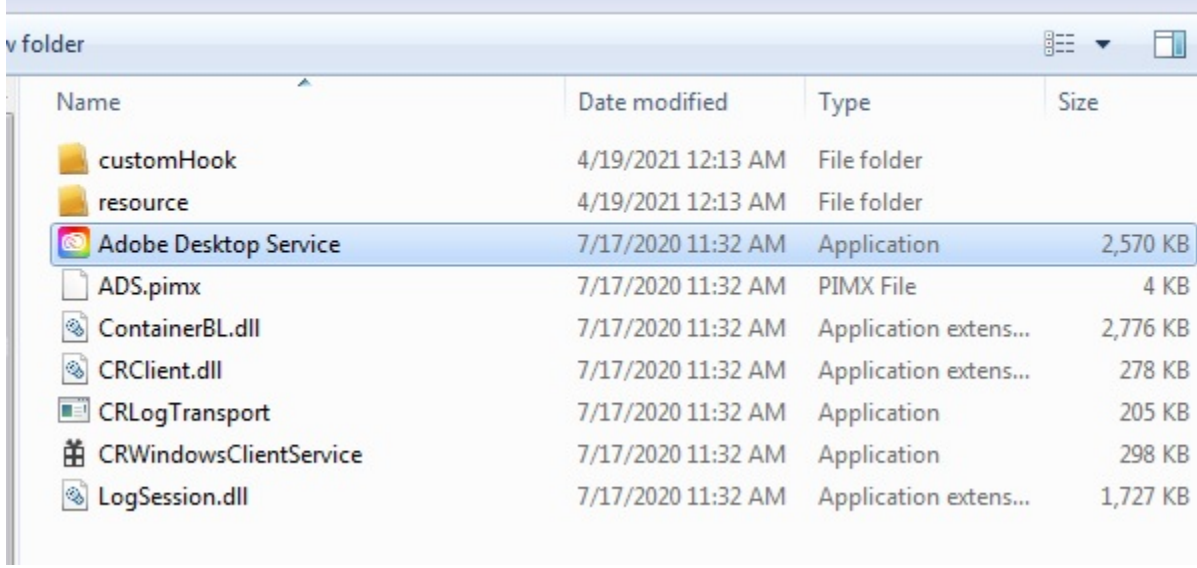

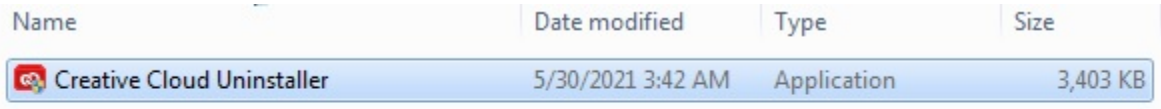

## More SCREENSHOT IMAGES:

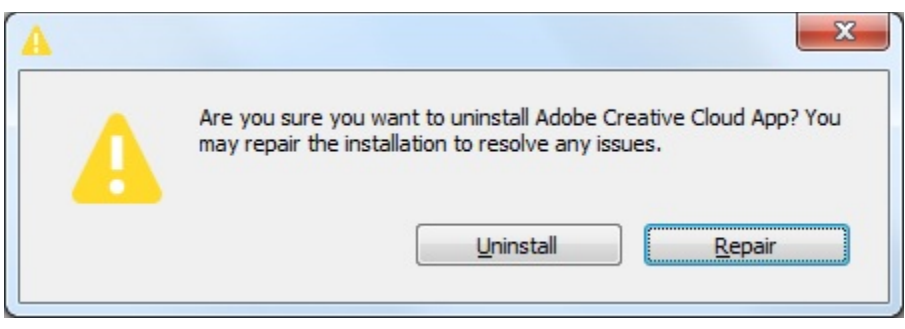

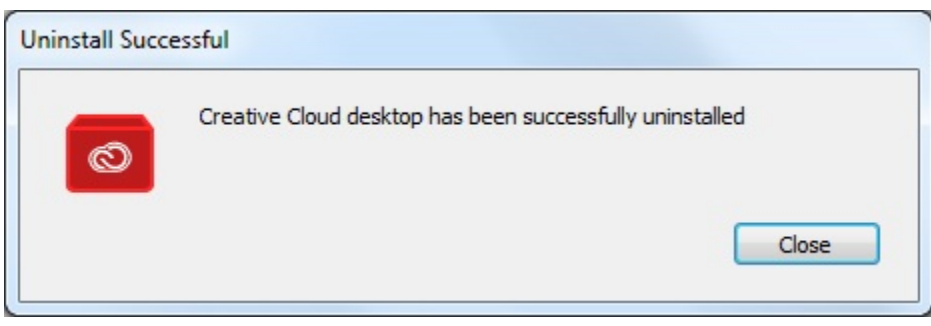